# **4 th Research Symposium (RuFARS - 2021) Faculty of Allied Health Sciences University of Ruhuna**

## **Instructions for the presenting authors**

**The Ruhuna University Faculty of Allied Health Sciences Research Symposium (RuFARS) 2021** will be conducted as a **virtual symposium** on the scheduled date. All the presenters must join the symposium online for their livestreaming of the presentations and questions & answer session. The corresponding authors are requested to submit their oral and/or poster presentation/s and prerecorded video presentations according to the given check lists below.

All the relevant documents should be emailed to ars@ahs.ruh.ac.lk on or before **12 th August 2021.** The subject of the email should be: *RuFARS 2021 presentation files: Abstract ID* 

Please follow the guidelines given below.

#### **Elements of the presentation**

Following elements should be included in your presentation.

- 1. Title
- 2. Author(s), with affiliations
- 3. Introduction
- 4. Objective/s of your study
- 5. Methods
- 6. Results and discussion
- 7. Conclusion/s
- 8. References

#### **Oral Presentation Guidelines**

- 1. Duration:
	- I. Live Presentation 08 minutes
	- II. Live Questions and Answer session 02 minutes
- 2. Submission checklist
	- I. Final presentation as a PowerPoint presentation File Name: Abstract Number PresenterName.pptx
	- II. Pre-recorded video file of the above presentation in WMV or MP4 format File Name: Abstract Number\_ PresenterName.mp4

### **Poster Presentation Guidelines**

- I. Duration:
	- I. Live Presentation 3 minutes
	- II. Live Questions and Answer session 2 minutes
- 2. The poster should be submitted as below
	- I. Full poster in one page. Size: A3, Orientation: Landscape
	- II. Two PowerPoint slides of the poster (which you use for 3 minutes presentation)
	- III. A pre-recorded video presentation prepared using above two PowerPoint slides (format is given to you).

### 3. Submission Checklist

- I. Poster in two power point slides Name: Abstract Number PresenterName.ppt
- II. Poster on one page (A3 size) in PDF /JPEG format Name: Abstract Number PresenterName.jpg
- III. Pre-recorded video file WMV or MP4 format Name: Abstract Number PresenterName.mp4

#### **Pre-recorded video file preparation**

A clear video file without background noise, under good lighting should be pre-recorded. Please note that your recording should not exceed the time duration (Oral: 8 minutes and Poster: 3 minutes). You can use any video recording tool to record your presentation but make sure it can be heard properly.

Two methods are explained below for your convenience:

#### *Power point*

- 1. Select Slide Show > Record Slide Show.
- 2. Record from Beginning to record from the beginning of a presentation.
- 3. When you're ready, select Record and start speaking. Video should be open.
- 4. Select File > Save as type > Windows Media Video Save the file name as mentioned above.

#### *Zoom*

- 1. Start a Zoom meeting as the host.
- 2. Select the share screen option to share your power point slide show.
- 3. Click the option to Record. Select Record on this Computer.
- 4. Start speaking.
- 5. You (Host) will see the following recording indicator in the top-left corner while recording is active.

Recording...

- 6. End the meeting to finish your recording.
- 7. After the meeting has ended, Zoom will convert the recording so you can access the files.
- 8. Once the conversion process is complete, the folder containing the recording files will open.

**Note:** By default, the video file (MP4) will be named Zoom\_0.mp4. Please rename your video file as mentioned above.

An example for recording layout is given below.

## *Recording layout*

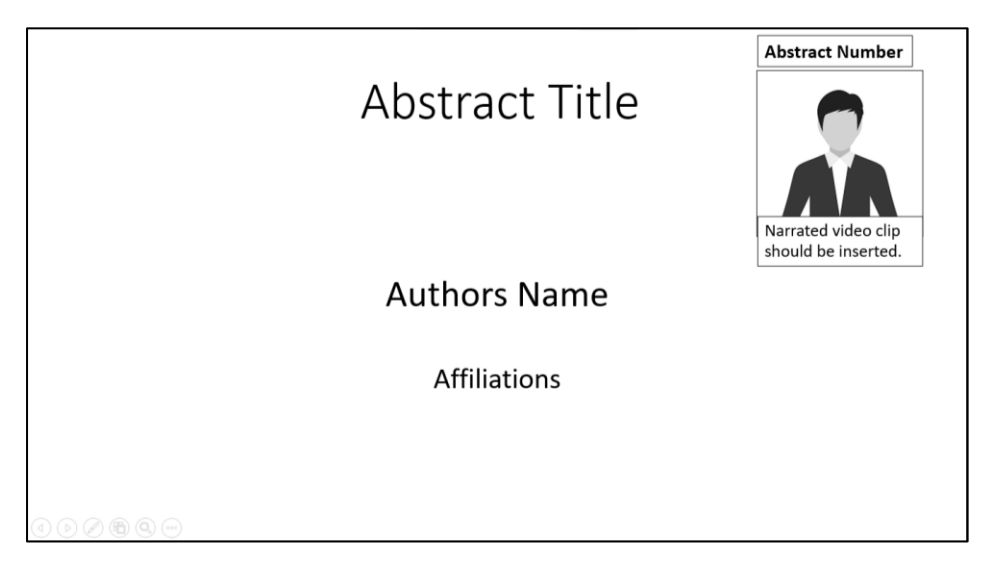

Please select the layout to show you as an active speaker on the upper right-hand corner. Do not turn off video. Please make sure that your whole face is shown.

- *If you have any queries regarding the guidelines, please contact Ms Vindya Pathiraja - 0703991765*
- *If you need any clarifications regarding preparation of the video presentations, please contact Mr Nishantha Gamage - 0718484775*

*Thank you*